**Εκπαίδευση Επιμορφωτών Β' επιπέδου Τ.Π.Ε.**

**Συστάδα: Οικονομία, Διοίκηση και Κοινωνικές Επιστήμες**

**ΕΠΙΜΟΡΦΩΤΙΚΟ ΥΛΙΚΟ - ΕΙΔΙΚΟ ΜΕΡΟΣ**

**Ενότητα 7**

# **Η Καμπύλη Παραγωγικών Δυνατοτήτων**

**Εκπαιδευτικό σενάριο οικονομικής επιστήμης**

**Έκδοση 1η**

### **Οκτώβριος 2018**

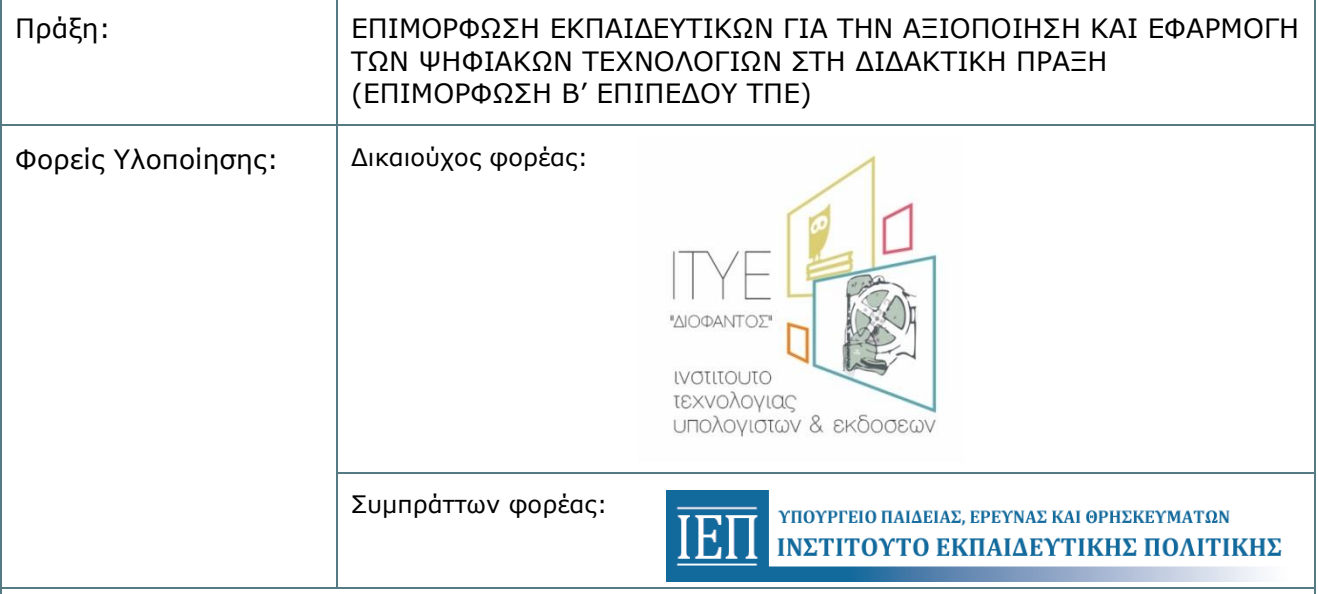

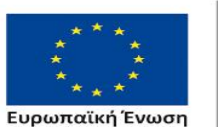

Επιχειρησιακό Πρόγραμμα Ανάπτυξη Ανθρώπινου Δυναμικού, Εκπαίδευση και Διά Βίου Μάθηση

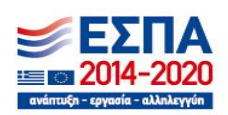

Με τη συγχρηματοδότηση της Ελλάδας και της Ευρωπαϊκής Ένωσης

## **1. Εκπαιδευτικό σενάριο οικονομικής επιστήμης**

Δημιουργός: Καζάκου Μαρίνα

### **1.1 Ταυτότητα**

Το εκπαιδευτικό σενάριο διάρκειας δύο διδακτικών ωρών, αφορά στο 1ο Κεφάλαιο του σχολικού βιβλίου «Αρχές Οικονομικής Θεωρίας» του ομώνυμου μαθήματος της ομάδας προσανατολισμού «Οικονομία και Πληροφορική» της Γ' τάξης Γενικού Λυκείου και συγκεκριμένα στην ενότητα 7 με τίτλο «Οι Παραγωγικές Δυνατότητες της Οικονομίας», (iii) «Η Καμπύλη Παραγωγικών Δυνατοτήτων».

### **1.2 Σύντομη περιγραφή (περίληψη)**

Το παρόν εκπαιδευτικό σενάριο με τίτλο «Η Καμπύλη Παραγωγικών Δυνατοτήτων» απευθύνεται στους μαθητές της Γ' τάξης του Γενικού Λυκείου οι οποίοι διδάσκονται το μάθημα «Αρχές Οικονομικής Θεωρίας». Έχει διάρκεια δύο διδακτικών ωρών και προτείνεται να υλοποιηθεί στη σχολική τάξη και στο εργαστήριο πληροφορικής του σχολείου. Αξιοποιεί το διαδίκτυο, μαθησιακό αντικείμενο από το φωτόδεντρο και τα εργαλεία του ιστού web 2.0, prezi και quizpedia. Σκοπός του είναι να βοηθήσει τους μαθητές να αποκτήσουν γνώσεις σχετικά με την έννοια της Καμπύλης Παραγωγικών Δυνατοτήτων (ΚΠΔ). Συνδυάζει τα πλεονεκτήματα της χρήσης και αξιοποίησης των ΤΠΕ και στηρίζεται στις κοινωνικοπολιτισμικές θεωρίες μάθησης. Ειδικότερα, το σενάριο χωρίζεται σε τρεις φάσεις: την προετοιμασία-παρουσιαση θεωρίας, την εφαρμογή και την αξιολόγηση.

### **1.3 Στόχοι – σκεπτικό**

Σύμφωνα με την με αρ. πρωτ. 8212/Γ2 Υπουργική Απόφαση με θέμα «Πρόγραμμα Σπουδών των μαθημάτων των Α΄, Β΄, Γ΄ τάξεων του Ενιαίου Λυκείου» σκοπός του μαθήματος και σημείο αναφοράς του παρόντος εκπαιδευτικού σεναρίου είναι, μεταξύ άλλων, η κατανόηση βασικών εννοιών της Οικονομικής Επιστήμης και η καλή χρήση των εργαλείων παρουσίασης-κατανόησης της οικονομικής θεωρίας (π.χ. γραφήματα).

Οι διδακτικοί στόχοι του εκπαιδευτικού σεναρίου μπορούν να ταξινομηθούν σε τρεις άξονες (UNESCO 1996):

- *Ως προς το γνωστικό αντικείμενο επιδιώκεται οι μαθητές:*
	- 1. να ορίζουν την έννοια της ΚΠΔ.
	- 2. να διατυπώνουν τις υποθέσεις που γίνονται για τη μελέτη της ΚΠΔ.
	- 3. να αναγνωρίζουν σχηματικά την ΚΠΔ και να κάνουν το διάγραμμά της.
- 4. να περιγράφουν πώς και γιατί μετατοπίζεται η ΚΠΔ
- *Ως προς τη χρήση των Τ.Π.Ε. επιδιώκεται οι μαθητές:*
	- 1. να μάθουν να χρησιμοποιούν την τεχνολογία για εκπαιδευτικές δραστηριότητες,
	- 2. να μάθουν να χρησιμοποιούν πόρους του διαδικτύου και εργαλεία του ιστού Web 2.0.
- *Ως προς τη μαθησιακή διαδικασία επιδιώκεται οι μαθητές:*
	- 1. να συνεργαστούν και να επικοινωνήσουν αποτελεσματικά μεταξύ τους,
	- 2. να αναπτύξουν δημιουργικές δεξιότητες όπως της ανάλυσης, της σύνθεσης, της επεξεργασίας των πληροφοριών και της λεκτικής έκφρασης,
	- 3. να κατανείμουν ισότιμα και δημοκρατικά τις ευθύνες.

### **1.4 Λεπτομερής παρουσίαση της πρότασης**

#### *Θεωρητικό πλαίσιο*

Αναφορικά με τα εργαλεία του ιστού Web 2.0, υποστηρίζεται ότι διαθέτουν πολλά πλεονεκτήματα αναφορικά με την αξιοποίησή τους στην εκπαιδευτική διαδικασία. Τα πρακτικά πλεονεκτήματα είναι η πληθώρα των εργαλείων του ιστού, άρα και πληθώρα επιλογών για τον εκπαιδευτικό, σε συνδυασμό με τις χαμηλές απαιτήσεις σε τεχνογνωσία και την ευκολία στη χρήση τους. Τα παιδαγωγικά πλεονεκτήματα προκύπτουν από το γεγονός ότι προσφέρονται για ομαδοσυνεργατικές διεργασίες μάθησης. Αυτό σημαίνει ότι ενισχύεται η αλληλεπίδραση μεταξύ μαθητών αλλά και μεταξύ μαθητών και εκπαιδευτικού, η ενεργητική συμμετοχή και η ομαδικότητα. Ακόμη, η παραγωγή υλικού από τους ίδιους τους μαθητές συνεπάγεται την ανάπτυξη δεξιοτήτων υψηλού επιπέδου, όπως είναι η ανάλυση, η σύνθεση και η αξιολόγηση.

### *Υλικό και εφαρμογές ΤΠΕ*

Για την εφαρμογή του εκπαιδευτικού σεναρίου απαραίτητα εργαλεία είναι ο υπολογιστής, ο βιντεοπροβολέας και το εργαστήριο πληροφορικής. Επιπλέον, αξιοποιείται το συνεργατικό εργαλείο του ιστού web 2.0, google drive, prezi και quizpedia. Αξιοποιείται επίσης το excel, μέσω μαθησιακού αντικειμένου από το Φωτόδεντρο. Για τις ανάγκες της διδασκαλίας απαιτείται συμπληρωματικό υλικό και συγκεκριμένα τέσσερα φύλλα εργασίας.

### *Προαπαιτούμενες γνώσεις*

Ως προς τις ΤΠΕ οι μαθητές θα πρέπει να διαθέτουν τις βασικές γνώσεις χρήσης του κειμενογράφου και εργαλείων του διαδικτύου, όπως είναι οι φυλλομετρητές. Τις γνώσεις αυτές οι μαθητές κατέχουν ήδη από τη Γ' τάξη του Γυμνασίου σύμφωνα με το Πρόγραμμα Σπουδών για τον Πληροφορικό Γραμματισμό στο Γυμνάσιο (αρ. πρωτ. 113719/Γ1/03-10-2011 Υ.Α. ΦΕΚ

2323/τΒ'/17-10-2011). Ακόμη, η γνώση της χρήσης και διαχείρισης εργαλείων web 2.0 προβλέπεται από το Πρόγραμμα Σπουδών του μαθήματος «Εφαρμογές Πληροφορικής» Α΄ τάξης Γενικού Λυκείου (αρ. πρωτ. 53248/Γ2/07-04-2014 Υ.Α. ΦΕΚ 932/τ.Β./14-04-2014).

#### *Μεθοδολογία διδασκαλίας:*

Η πορεία της διδασκαλίας ακολουθεί τις εξής φάσεις: προετοιμασία-παρουσίαση θεωρίας, εφαρμογή και αξιολόγηση.

**Προετοιμασία-Παρουσίαση θεωρίας:** 1η διδακτική ώρα: Η φάση αυτή έχει σκοπό να εισάγει τους μαθητές στην έννοια της ΚΠΔ και διαρκεί 20'. Ο εκπαιδευτικός, στη σχολική αίθουσα, προβάλλει στον βιντεοπροβολέα την παρουσίαση στο web 2.0 εργαλείο prezi <https://prezi.com/0yfgvp5ufare/presentation/> *(τελευταία προσπέλαση: 19/11/2018)*. Στην παρουσίαση αυτή δίνεται ο ορισμός της ΚΠΔ, διατυπώνονται οι βασικές υποθέσεις στις οποίες στηρίζεται η ΚΠΔ και ορίζονται οι μέγιστοι, εφικτοί και ανέφικτοι συνδυασμοί. Εξηγείται, επίσης, η κλίση της ΚΠΔ και δίνονται παραδείγματα μετατοπίσεών της.

**Εφαρμογή:** 1η διδακτική ώρα: Η φάση αυτή έχει σκοπό την πρακτική άσκηση των μαθητών και διαρκεί 25'. Ο εκπαιδευτικός χρησιμοποιεί το μαθησιακό αντικείμενο – προσομοίωση γραφήματος της ΚΠΔ σε excel από το Φωτόδεντρο <http://photodentro.edu.gr/ugc/r/8525/751> *(τελευταία προσπέλαση: 19/11/2018)* με τίτλο «Καμπύλη Παραγωγικών Δυνατοτήτων (Κ.Π.Δ.)- Κόστος Ευκαιρίας».

Ο εκπαιδευτικός έχει «κατεβάσει» το αρχείο στον υπολογιστή του και παρουσιάζει αρχικά το διάγραμμα με τις μακροεντολές και πώς αυτό λειτουργεί συνδυαστικά με τον πίνακα. Στη συνέχεια ο εκπαιδευτικός αλλάζει κάποια από τα δεδομένα και ζητά από τους μαθητές να απεικονίσουν τους νέους συνδυασμούς και να τους χαρακτηρίσουν ως μέγιστους, εφικτούς ή ανέφικτους. Η δραστηριότητα αυτή μπορεί να επαναληφθεί όσες φορές χρειάζεται.

Στο τέλος της 1<sup>ης</sup> διδακτικής ώρας οι μαθητές χωρίζονται σε ομάδες και σε κάθε ομάδα δίνεται φύλλο εργασίας, στο οποίο ζητείται να καταγράψουν ερωτήσεις κλειστού τύπου, προκειμένου να κατασκευάσουν ένα διαδικτυακό ψηφιακό παιχνίδι με ερωτήσεις από τη συγκεκριμένη ενότητα. Στο φύλλο εργασίας δίνεται ο σύνδεσμος ενός αρχείου google doc, το οποίο θα αξιοποιήσουν οι μαθητές για να καταγράψουν συνεργατικά τις ερωτήσεις τους (βλ. 1.5 Φύλλα εργασίας).

2 η διδακτική ώρα: Τη δεύτερη διδακτική ώρα, στο εργαστήριο πληροφορικής του σχολείου, οι μαθητές συνδέονται στην πλατφόρμα <http://www.quizpedia.com/> *(τελευταία προσπέλαση: 19/11/2018)*, με όνομα χρήστη και κωδικό που τους έχει δοθεί από τον εκπαιδευτικό, και μεταφέρουν τις ερωτήσεις από το google doc στο διαδικτυακό ψηφιακό παιχνίδι. Επιλέγουν το όνομα του παιχνιδιού και τα χρώματα που θα χρησιμοποιήσουν. Η δραστηριότητα αυτή διαρκεί

30'. Αφού ολοκληρωθεί η κατασκευή του παιχνιδιού, για τα υπόλοιπα 15', οι μαθητές παίζουν το παιχνίδι που δημιούργησαν. Στο στάδιο αυτό, κάθε ομάδα μπορεί να «ελέγξει» τις άλλες ως προς την ορθότητα των ερωτήσεων-απαντήσεων τους. Θα γίνουν διορθώσεις όπου και αν χρειαστεί.

**Αξιολόγηση:** Η αξιολόγηση πραγματοποιείται σύμφωνα με το πλαισίο CIAO (Jones et al., 1996; Jones et al., 1999; Scanlon et al., 1999), το οποίο στηρίζεται σε τρεις διαστάσεις: το περιεχόμενο της μάθησης, την αλληλεπίδραση των μαθητών μεταξύ τους, με τον εκπαιδευτικό και με τις Τ.Π.Ε., τις στάσεις και το μαθησιακό αποτέλεσμα. Η αξιολόγηση των δύο πρώτων διαστάσεων του πλαισίου CIAO θα πραγματοποιηθεί από τον εκπαιδευτικό μέσω παρατήρησης και καταγραφής των παρατηρήσεών του σε ημερολόγιο. Ενδεικτικά αναφέρονται μερικοί από τους παράγοντες που θα ληφθούν υπόψη: οργάνωση, επικοινωνία και λειτουργία της ομάδας, προσωπική συμμετοχή, αξιοποίηση του διαθέσιμου χρόνου και μορφή της εργασίας. Το μαθησιακό αποτέλεσμα μπορεί να ελεχθεί και από τις σωστές απαντήσεις που έδωσε κάθε μαθητής.

#### *Ενέργειες εκπαιδευτικού:*

Καθ' όλη τη διάρκεια της εργασίας ο καθηγητής δρα καθοδηγητικά εμψυχώνοντας τους μαθητές, επεμβαίνοντας σε περίπτωση αδιεξόδου για να λύσει τυχόν απορίες τους και βοηθώντας τους σε ενδεχόμενα προβλήματα που θα προκύψουν όχι με την παροχή μιας «έτοιμης λύσης», αλλά παρέχοντας την κατάλληλη υποστήριξη έτσι ώστε ο μαθητής να μεταπηδήσει από αυτό που ήδη ξέρει σε αυτό που πρέπει να μάθει μέσα από μια πορεία υποβοηθούμενης διερεύνησης και ομαδοσυνεργατικής πρακτικής.

Διατυπώνει τους βασικούς στόχους των δραστηριοτήτων κάθε ομάδας και ορίζει τα χρονικά περιθώρια, βοηθά τους μαθητές να συντονιστούν ως προς τον καταμερισμό του έργου και του διαθέσιμου χρόνου. Τέλος, υποστηρίζει τα όποια τεχνικά ζητήματα προκύψουν.

Επίσης, ο εκπαιδευτικός πρέπει να έχει ετοιμάσει τα φύλλα εργασίας για τους μαθητές και να έχει ενεργοποιήσει λογαριασμό στο εργαλείο web 2.0 quizpedia. Θα πρέπει να φροντίσει για τον χωρισμό των ομάδων, για την προετοιμασία του εργαστηρίου πληροφορικής, καθώς και για τη μεταφόρτωση των αρχείων excel και prezi στον υπολογιστή της σχολικής αίθουσας (που θα είναι συνδεδεμένος με τον βιντεοπροβολέα).

*Ενέργειες μαθητών:* Οι μαθητές δουλεύουν συνεργατικά και διαδικτυακά στο φύλλο εργασίας που τους δόθηκαν.

### **1.5 Φύλλα εργασίας**

#### **Καμπύλη Παραγωγικών Δυνατοτήτων – Βασικές υποθέσεις**

Ονοματεπώνυμα  $\_$  ,  $\_$  ,  $\_$  ,  $\_$  ,  $\_$  ,  $\_$  ,  $\_$  ,  $\_$  ,  $\_$  ,  $\_$  ,  $\_$  ,  $\_$  ,  $\_$  ,  $\_$  ,  $\_$  ,  $\_$  ,  $\_$  ,  $\_$  ,  $\_$  ,  $\_$ 

### Ομάδα Α'

**Α.** Το θέμα της εργασίας μας είναι οι βασικές υποθέσεις της Καμπύλης Παραγωγικών Δυνατοτήτων. Αφού μελετήσετε την αντίστοιχη ενότητα του σχολικού εγχειριδίου, καλείστε να καταγράψετε τουλάχιστον πέντε (5) ερωτήσεις κλειστού τύπου (Σωστό-Λάθος, πολλαπλή επιλογή) σχετικά με τις βασικές υποθέσεις της ΚΠΔ. Να επισημαίνετε επίσης ποια είναι η σωστή απάντηση.

**Πηγή μελέτης:** <http://ebooks.edu.gr/modules/ebook/show.php/DSGL-C117/130/944,3456/> *(τελευταία προσπέλαση: 19/11/2018).*

Παράδειγμα ερώτησης:

1. Δεν υπάρχει περιορισμός στον αριθμό των αγαθών που παράγει μια οικονομία. Σ ή Λ; Η σωστή απάντηση είναι: Λάθος.

**Β**. Το τεχνολογικό εργαλείο που θα χρησιμοποιήσετε για να καταγράψετε τις ερωτήσεις σας είναι το google drive. Ο σύνδεσμος για να μεταβείτε σε αυτό είναι ο εξής: [https://docs.google.com/document/d/1uIzho9Nv0jHYVuUmuD\\_k9tpp-11ONypNhGt\\_CBId-](https://docs.google.com/document/d/1uIzho9Nv0jHYVuUmuD_k9tpp-11ONypNhGt_CBId-10/edit?usp=sharing)[10/edit?usp=sharing](https://docs.google.com/document/d/1uIzho9Nv0jHYVuUmuD_k9tpp-11ONypNhGt_CBId-10/edit?usp=sharing) *(τελευταία προσπέλαση: 19/11/2018).*

### **Καμπύλη Παραγωγικών Δυνατοτήτων – Συνδυασμοί ποσοτήτων**

Ονοματεπώνυμα  $\_$  ,  $\_$  ,  $\_$  ,  $\_$  ,  $\_$  ,  $\_$  ,  $\_$  ,  $\_$  ,  $\_$  ,  $\_$  ,  $\_$  ,  $\_$  ,  $\_$  ,  $\_$  ,  $\_$  ,  $\_$  ,  $\_$  ,  $\_$  ,  $\_$  ,  $\_$ 

### Ομάδα Β'

**Α.** Το θέμα της εργασίας μας είναι οι συνδυασμοί ποσοστήτων. Αφού μελετήσετε την αντίστοιχη ενότητα του σχολικού εγχειριδίου, καλείστε να καταγράψετε τουλάχιστον πέντε (5) ερωτήσεις κλειστού τύπου (Σωστό-Λάθος, πολλαπλή επιλογή) σχετικά με συνδυασμούς ποσοτήτων. Να επισημαίνετε επίσης ποια είναι η σωστή απάντηση.

**Πηγή μελέτης:** <http://ebooks.edu.gr/modules/ebook/show.php/DSGL-C117/130/944,3456/> *(τελευταία προσπέλαση: 19/11/2018).*

Παράδειγμα ερώτησης:

1. Ένας συνδυασμός ποσοτήτων που βρίσκεται δεξιά της ΚΠΔ ονομάζεται: α) εφιτκός, β) ανέφικτος, γ) μέγιστος, δ) δεν μπορούμε να απαντήσουμε. Η σωστή απάντηση είναι το β.

**Β**. Το τεχνολογικό εργαλείο που θα χρησιμοποιήσετε για να καταγράψετε τις ερωτήσεις σας είναι το google drive. Ο σύνδεσμος για να μεταβείτε σε αυτό είναι ο εξής: [https://docs.google.com/document/d/1uIzho9Nv0jHYVuUmuD\\_k9tpp-11ONypNhGt\\_CBId-](https://docs.google.com/document/d/1uIzho9Nv0jHYVuUmuD_k9tpp-11ONypNhGt_CBId-10/edit?usp=sharing)[10/edit?usp=sharing](https://docs.google.com/document/d/1uIzho9Nv0jHYVuUmuD_k9tpp-11ONypNhGt_CBId-10/edit?usp=sharing) *(τελευταία προσπέλαση: 19/11/2018).*

#### **Καμπύλη Παραγωγικών Δυνατοτήτων – Μετατόπιση ΚΠΔ**

Ονοματεπώνυμα  $\_$  ,  $\_$  ,  $\_$  ,  $\_$  ,  $\_$  ,  $\_$  ,  $\_$  ,  $\_$  ,  $\_$  ,  $\_$  ,  $\_$  ,  $\_$  ,  $\_$  ,  $\_$  ,  $\_$  ,  $\_$  ,  $\_$  ,  $\_$  ,  $\_$  ,  $\_$ 

### Ομάδα Γ'

**Α.** Το θέμα της εργασίας μας είναι η μετατόπιση της ΚΠΔ. Αφού μελετήσετε την αντίστοιχη ενότητα του σχολικού εγχειριδίου, καλείστε να καταγράψετε τουλάχιστον πέντε (5) ερωτήσεις κλειστού τύπου (Σωστό-Λάθος, πολλαπλή επιλογή) σχετικά με τη μετατόπιση της ΚΠΔ. Να επισημαίνετε επίσης ποια είναι η σωστή απάντηση.

**Πηγή μελέτης:** <http://ebooks.edu.gr/modules/ebook/show.php/DSGL-C117/130/944,3456/> *(τελευταία προσπέλαση: 19/11/2018).*

Παράδειγμα ερώτησης:

1. Η ΚΠΔ μετατοπίζεται προς τα δεξιά, όταν αυξάνεται το εισόδημα των καταναλωτών. Σ ή Λ; Η σωστή απάντηση είναι Λάθος.

**Β**. Το τεχνολογικό εργαλείο που θα χρησιμοποιήσετε για να καταγράψετε τις ερωτήσεις σας είναι το google drive. Ο σύνδεσμος για να μεταβείτε σε αυτό είναι ο εξής: [https://docs.google.com/document/d/1uIzho9Nv0jHYVuUmuD\\_k9tpp-11ONypNhGt\\_CBId-](https://docs.google.com/document/d/1uIzho9Nv0jHYVuUmuD_k9tpp-11ONypNhGt_CBId-10/edit?usp=sharing)[10/edit?usp=sharing](https://docs.google.com/document/d/1uIzho9Nv0jHYVuUmuD_k9tpp-11ONypNhGt_CBId-10/edit?usp=sharing) *(τελευταία προσπέλαση: 19/11/2018).*

### **Καμπύλη Παραγωγικών Δυνατοτήτων – Ορισμός και κλίση ΚΠΔ**

Ονοματεπώνυμα  $\_$  ,  $\_$  ,  $\_$  ,  $\_$  ,  $\_$  ,  $\_$  ,  $\_$  ,  $\_$  ,  $\_$  ,  $\_$  ,  $\_$  ,  $\_$  ,  $\_$  ,  $\_$  ,  $\_$  ,  $\_$  ,  $\_$  ,  $\_$  ,  $\_$  ,  $\_$ 

### Ομάδα Δ'

**Α.** Το θέμα της εργασίας μας είναι ο ορισμός και η κλίση της ΚΠΔ. Αφού μελετήσετε την αντίστοιχη ενότητα του σχολικού εγχειριδίου, καλείστε να καταγράψετε τουλάχιστον πέντε (5) ερωτήσεις κλειστού τύπου (Σωστό-Λάθος, πολλαπλή επιλογή) σχετικά με ορισμό και την κλίση της ΚΠΔ. Να επισημαίνετε επίσης ποια είναι η σωστή απάντηση.

**Πηγή μελέτης:** <http://ebooks.edu.gr/modules/ebook/show.php/DSGL-C117/130/944,3456/> *(τελευταία προσπέλαση: 19/11/2018).*

Παράδειγμα ερώτησης:

1. Το κοίλο σχήμα της ΚΠΔ οφείλεται στο γεγονός ότι οι παραγωγικοί συντελεστές δεν είναι εξίσου κατάλληλοι για την παραγωγή των δύο αγαθών. Σ ή Λ; Η σωστή απάντηση είναι Σωστό.

**Β**. Το τεχνολογικό εργαλείο που θα χρησιμοποιήσετε για να καταγράψετε τις ερωτήσεις σας είναι το google drive. Ο σύνδεσμος για να μεταβείτε σε αυτό είναι ο εξής: [https://docs.google.com/document/d/1uIzho9Nv0jHYVuUmuD\\_k9tpp-11ONypNhGt\\_CBId-](https://docs.google.com/document/d/1uIzho9Nv0jHYVuUmuD_k9tpp-11ONypNhGt_CBId-10/edit?usp=sharing)[10/edit?usp=sharing](https://docs.google.com/document/d/1uIzho9Nv0jHYVuUmuD_k9tpp-11ONypNhGt_CBId-10/edit?usp=sharing) *(τελευταία προσπέλαση: 19/11/2018).*

### **1.6 Άλλες εκδοχές**

Εναλλακτικά οι μαθητές θα μπορούσαν να χρησιμοποιήσουν το συνεργατικό εργαλείο padlet για την καταγραφή των ερωτήσεων. Θα μπορούσαν επίσης να ανεβάσουν τον σύνδεσμο του παιχνιδιού στην ιστοσελίδα του σχολείου για μεγαλύτερη διάχυση του μαθησιακού αποτελέσματος και για να έχουν πρόσβαση οι ίδιοι οι μαθητές ανά πάσα στιγμή για επανάληψη.

### **1.7 Κριτική**

Χρειάζεται αυστηρή τήρηση των χρονικών ορίων της κάθε φάσης του παρόντος εκπαιδευτικού σεναρίου πράγμα που σημαίνει ότι μπορεί να εφαρμοστεί σε τάξεις όπου οι μαθητές έχουν προηγούμενη εμπειρία από ομαδοσυνεργατικές δραστηριότητες.

Το παρόν σενάριο περιλαμβάνεται στο επιμορφωτικό υλικό της εκπαίδευσης επιμορφωτών Β' επιπέδου ΤΠΕ στα ΠΑΚΕ (Συστάδα 10: Οικονομία, Διοίκηση και Κοινωνικές Επιστήμες), όπως αναπτύχθηκε/προσαρμόστηκε και αξιοποιήθηκε στο πλαίσιο της Πράξης «Επιμόρφωση εκπαιδευτικών για την αξιοποίηση και εφαρμογή των ψηφιακών τεχνολογιών στη διδακτική πράξη (Επιμόρφωση Β' επιπέδου ΤΠΕ)», [http://e-pimorfosi.cti.gr,](http://e-pimorfosi.cti.gr/) του Ε.Π. «Ανάπτυξη Ανθρώπινου Δυναμικού – Εκπαίδευση και Δια Βίου Μάθηση», ΕΣΠΑ 2014-2020, με τελικό δικαιούχο το ΙΤΥΕ «Διόφαντος».

Το επιμορφωτικό υλικό αποτελεί ιδιοκτησία του ΥΠΑΙΘ και καλύπτεται από την ισχύουσα νομοθεσία για την προστασία των πνευματικών δικαιωμάτων των δημιουργών. Διατέθηκε μέσω της ειδικής πλατφόρμας ηλεκτρονικής μάθησης της παραπάνω Πράξης (moodle), ενώ την ευθύνη ανάπτυξής του είχε συγγραφική ομάδα εξειδικευμένων εκπαιδευτικών, με επιστημονικό υπεύθυνο τον κ. Ιωάννη Τσίρμπα, Λέκτορα του Εθνικού Καποδιστριακού Πανεπιστημίου Αθηνών, Τμήμα Πολιτικής Επιστήμης και Δημόσιας Διοίκησης, Τομέας Κοινωνικής Θεωρίας και Κοινωνιολογίας.

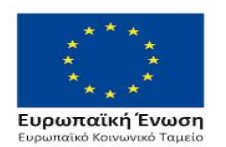

Επιχειρησιακό Πρόγραμμα Ανάπτυξη Ανθρώπινου Δυναμικού, Εκπαίδευση και Διά Βίου Μάθηση

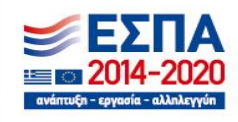

Με τη συγχρηματοδότηση της Ελλάδας και της Ευρωπαϊκής Ένωσης